# Quickstart Guide **Control**

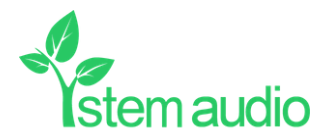

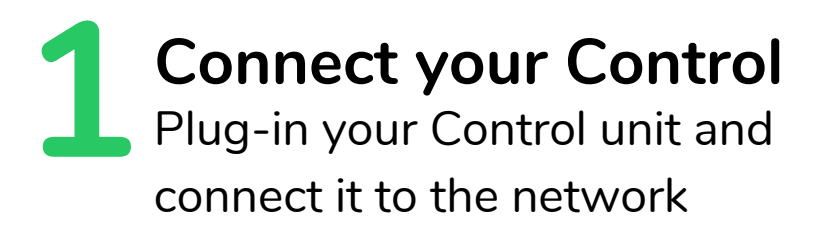

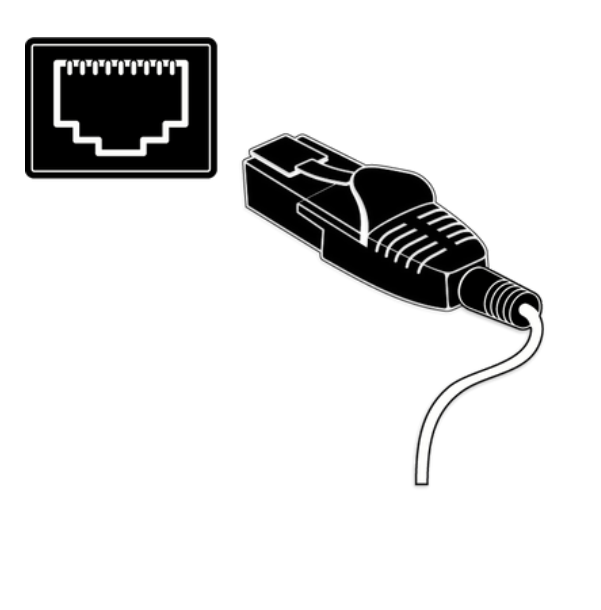

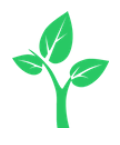

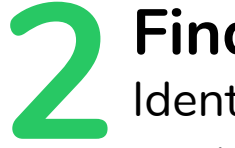

### **Find your unit**

**2**Identify the Control unit you want on the network & select it via the Stem ecosystem platform

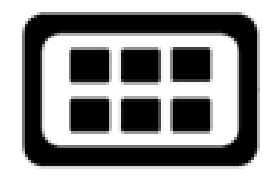

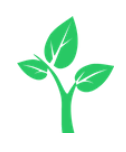

#### **3 Give your unit**<br>**3** Give your Control unit a name (Ex. Medium Conference Room -Control 1) **Name your unit**

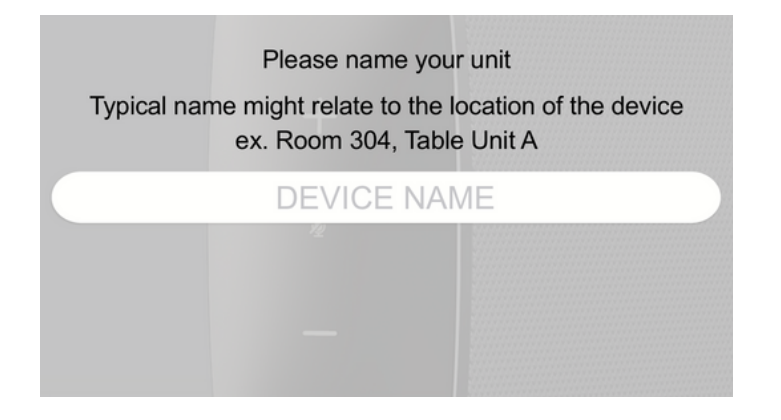

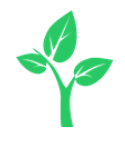

#### **4** Create <sup>a</sup> new room or choose which room this unit will be placed in via the Stem ecosystem platform **Give it a home**

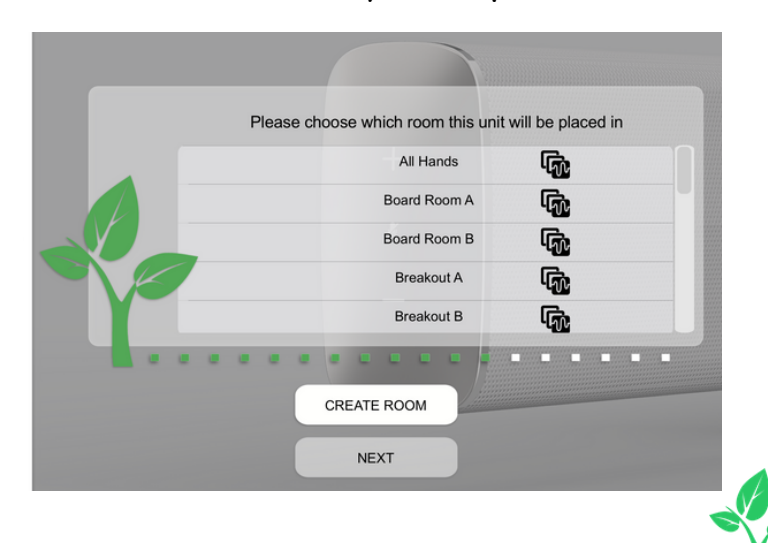

## **Need some help?**

**Email:** customerservice@stemaudio.com **Telephone:** (949) 877-STEM (7836) **Product User Manuals:**

stemaudio.com/manuals

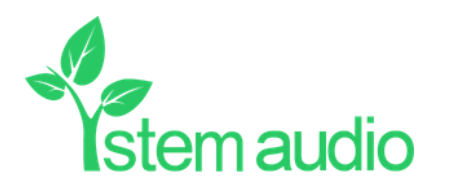